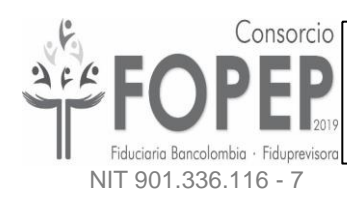

# **DOCUMENTO DE APOYO RECAPCHA PORTAL TERCEROS**

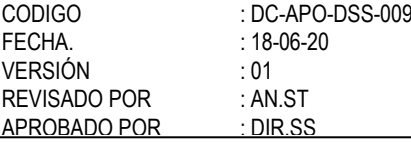

# Contenido

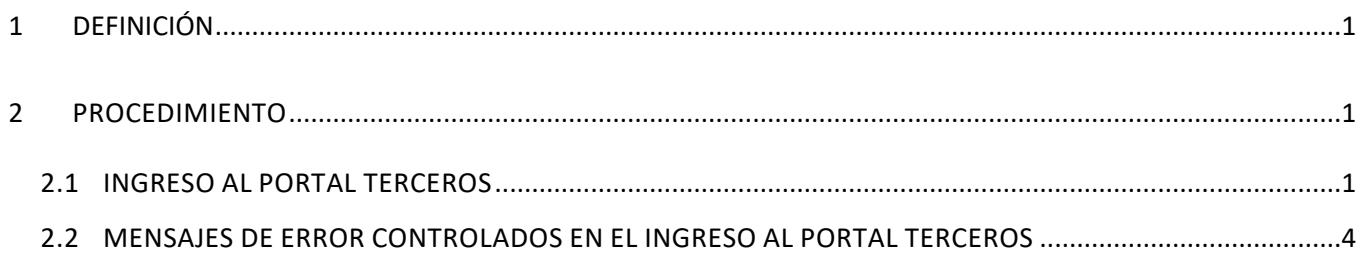

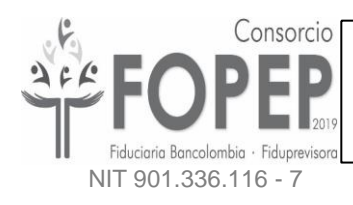

# **DOCUMENTO DE APOYO RECAPCHA PORTAL TERCEROS**

CODIGO : DC-APO-DSS-009<br>FECHA. : 18-06-20 : 18-06-20<br>: 01 **VERSIÓN** REVISADO POR : AN.ST<br>APROBADO POR : DIR.SS APROBADO POR

## <span id="page-2-0"></span>**1 DEFINICIÓN**

Se ha implementado la funcionalidad de verificación de acceso en el sistema Portal Terceros, que permitirá reconocer que el ingreso al sistema lo está haciendo un ser humano y de esta manera evitar ataques automatizados. En este documento se explicará la forma de ingresar al sistema de manera exitosa y los posibles mensajes de error controlados que aparecerán.

#### <span id="page-2-1"></span>**2 PROCEDIMIENTO**

## <span id="page-2-2"></span>**2.1 INGRESO AL PORTAL TERCEROS**

2.1.1. Ingresar a la dirección [https://libranzas.fopep.gov.co,](https://libranzas.fopep.gov.co/) desde un navegador de internet.

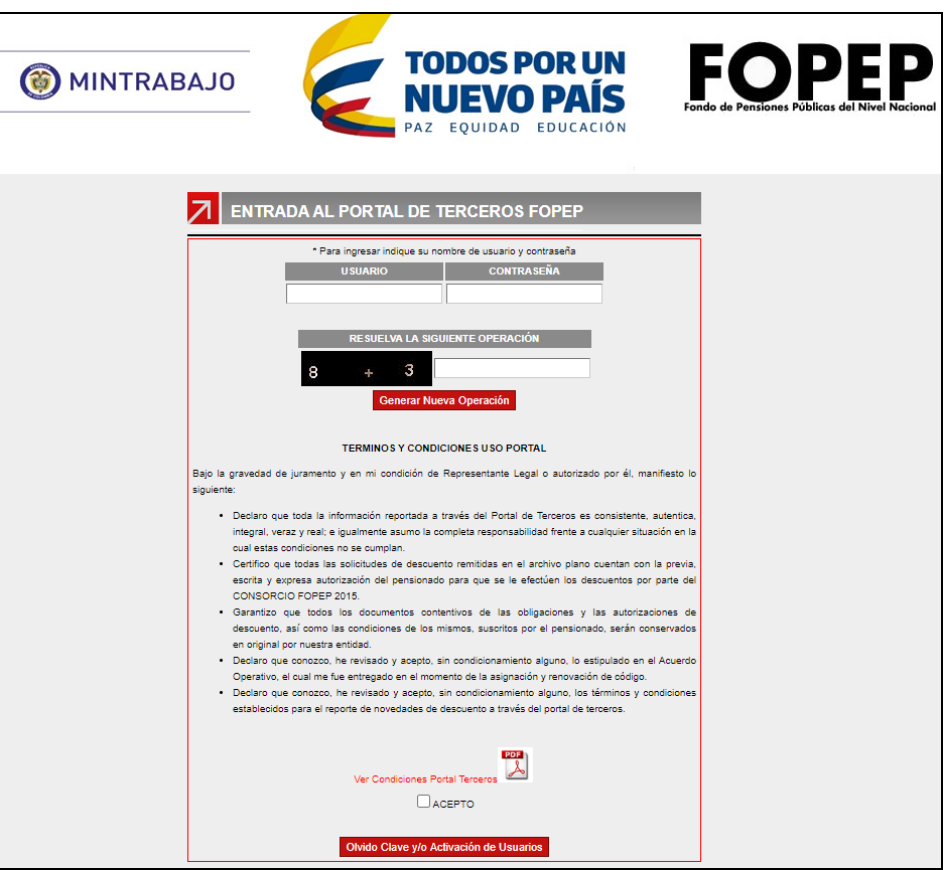

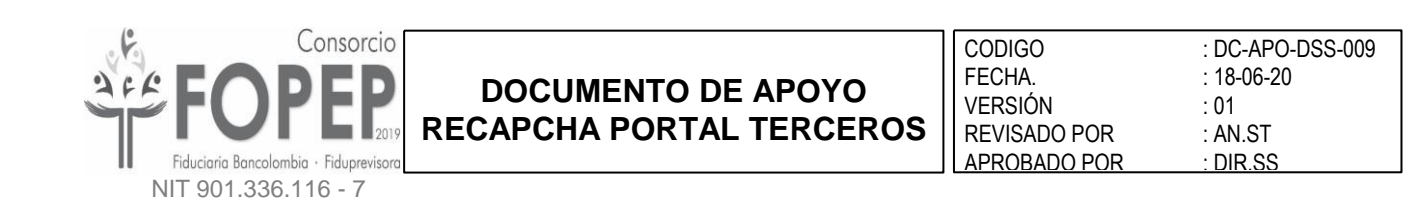

- 2.1.2. Digitar el usuario asignado sin mayúsculas ni caracteres especiales.
- 2.1.3. Digitar la contraseña registrada en el sistema.
- 2.1.4. En la sección "RESUELVA LA SIGUIENTE OPERACIÓN", aparece la funcionalidad de verificación, que consiste en una operación matemática (suma o resta) compuesta por dos (2) dígitos del 0 al 9:

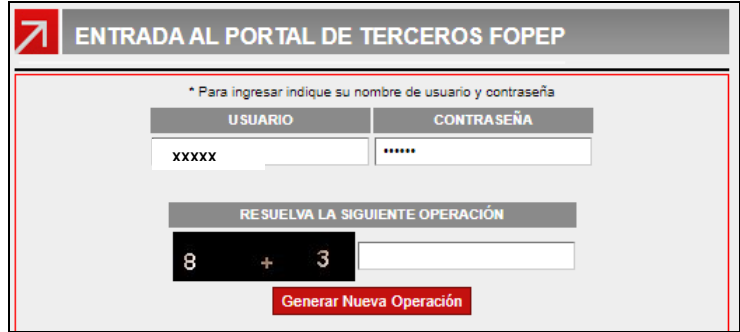

2.1.5. Si es requerida una nueva operación matemática a resolver, al dar clic en el botón "Generar Nueva Operación", el sistema refrescara la pantalla del Login y generará una nueva operación matemática:

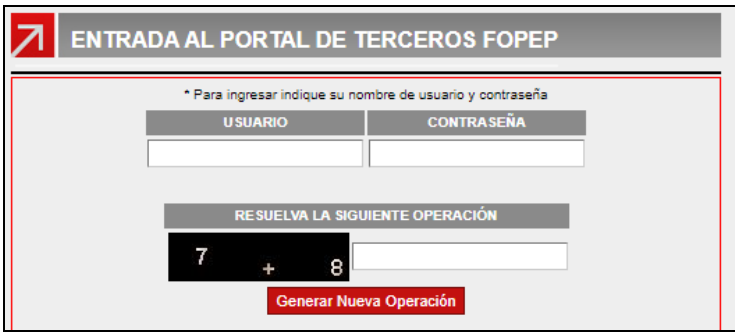

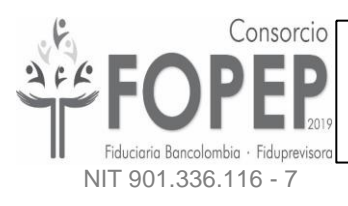

2.1.6. Luego de diligenciar los tres campos de la pantalla de ingreso Usuario, Contraseña y Operación Matemática, se habilitará automáticamente el botón "Entrar":

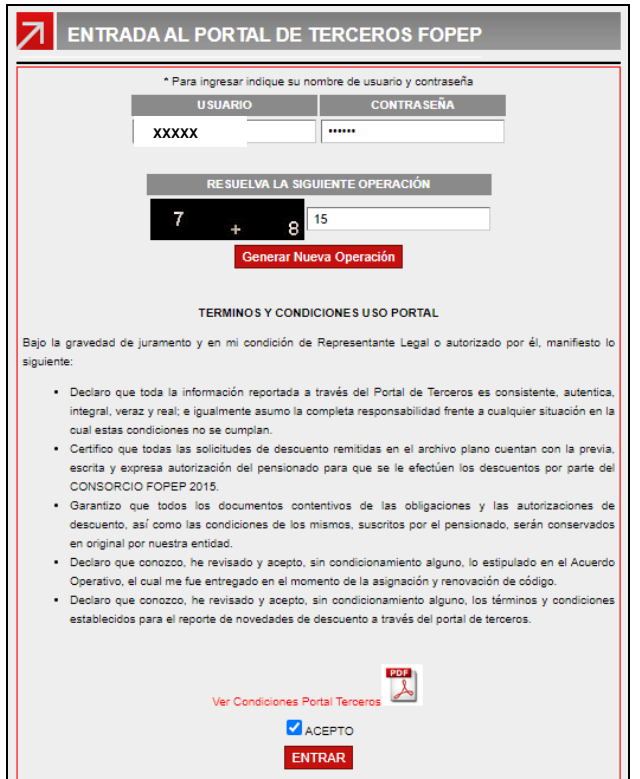

2.1.7. Si los datos diligenciados son correctos, permitirá el ingreso al sistema:

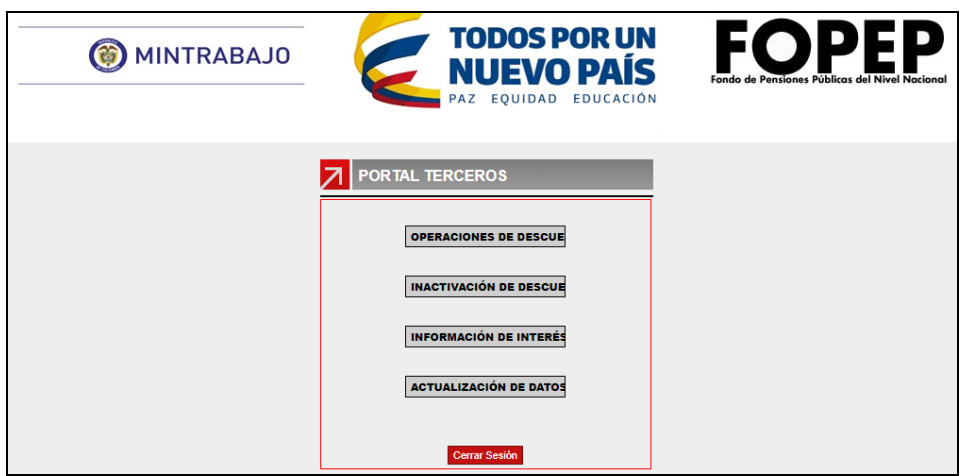

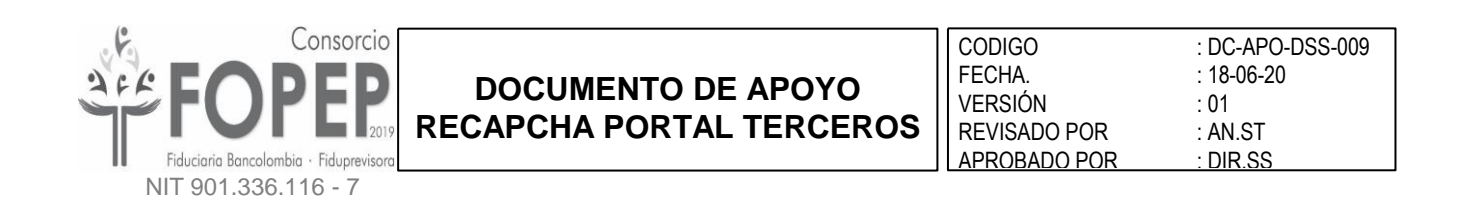

### <span id="page-5-0"></span>**2.2 MENSAJES DE ERROR CONTROLADOS EN EL INGRESO AL PORTAL TERCEROS**

2.2.1. En caso de diligenciar el usuario o la contraseña de forma errada aparecerá el mensaje de error "*Usuario o Contraseña Inválidos*" y no permitirá el ingreso:

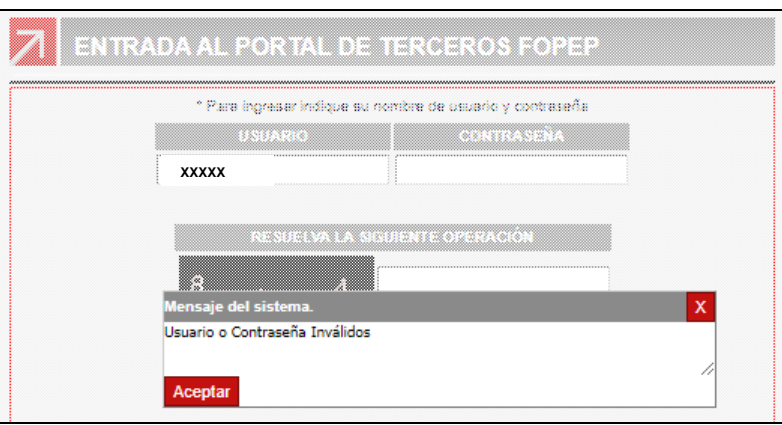

**NOTA**: Luego de tres intentos fallidos en la digitación de la Contraseña, el usuario será inactivado y se deberá efectuar el proceso de "*Restablecimiento de Contraseña"*.

2.2.2. En caso de que el resultado diligenciado en la operación matemática se encuentre errado aparecerá el mensaje "*Captcha incorrecto*", no permitirá el ingreso y se deberá volver a digitar los campos del formulario:

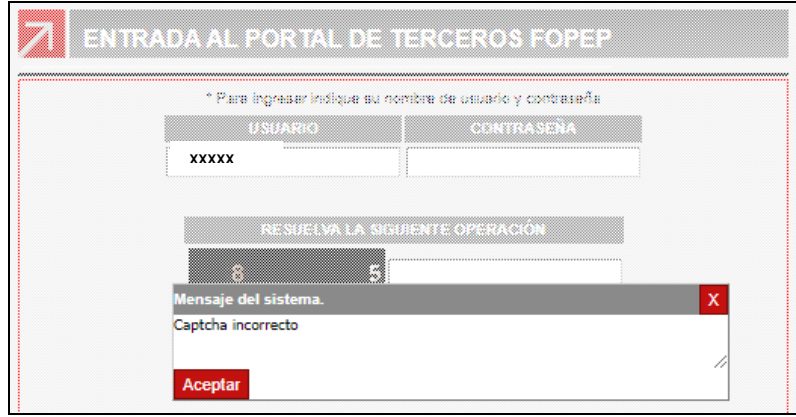

**NOTA**: Los intentos fallidos al resolver la operación matematica no contarán en el bloqueo del usuario.